## **Configurar para que saia nas comandas de produção se pedido é para Viagem no Auto Atendimento**

- Configurações de Auto Atendimento Vertical
- Adicionar a informação de Pedido para Viagem no cupom de produção
- Como faço para configurar?

O sistema Degust PDV permite que o cliente selecione se o pedido realizado no Auto Atendimento será para **Viagem** ou para consumo **Local**.

**Essa função irá habilitar os botões VIAGEM OU LOCAL em todos PDV's, não sendo possível que habilite somente no Auto atendimento.** ⊕

1. Para habilitar essa configuração, acesse o menu **"Configurações e cadastros"** > **"01 Configuração geral" > "Auto Atendimento" e habilite a opção: "Identificar se o pedido é para viagem"** 

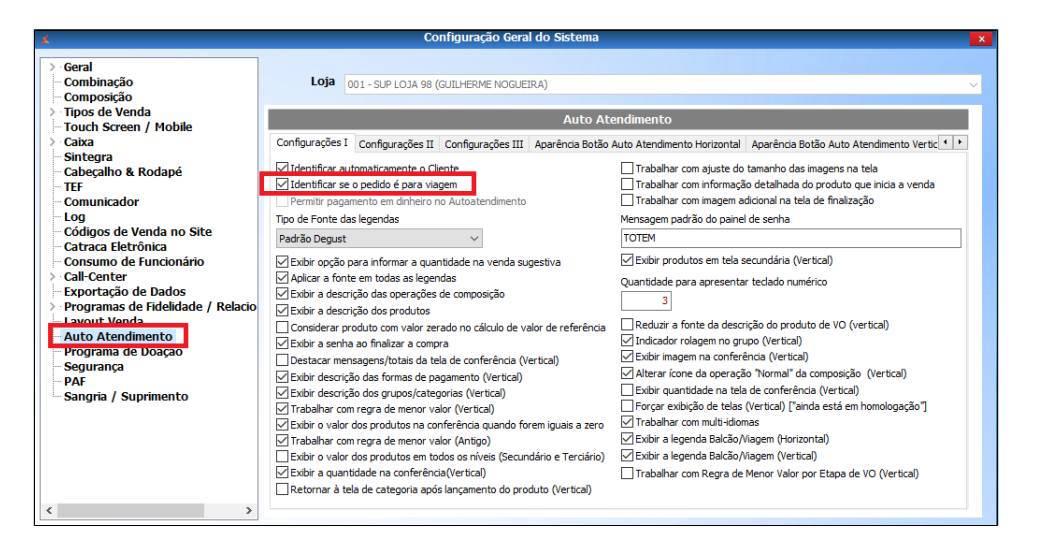

2. Em seguida, acesso o menu **"Tipos de venda" > "Balcão"** e habilite a opção **"Identificar se o pedido é para viagem"**

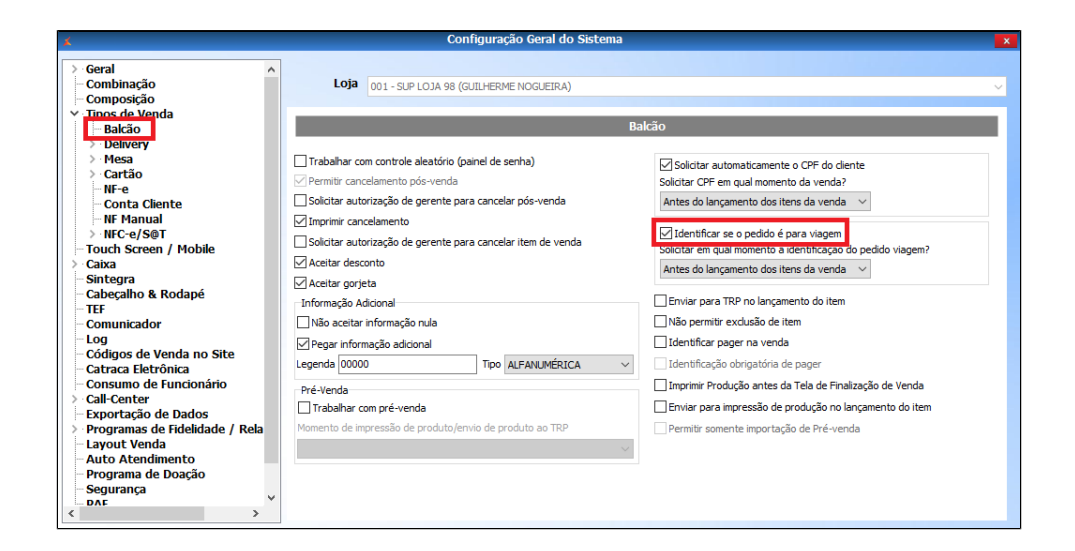

3. Após realizar as configurações o sistema adicionará a informação no cupom da produção quando o pedido for **VIAGEM**, não irá identificar no cupom se o pedido for para consumo LOCAL.

## **Está com alguma dúvida?** |⊘

**Consulte todos nossos guias na busca de nossa página principal [clicando aqui](https://share.linx.com.br/display/FOOD/LINX+FOOD+SERVICE+-+DEGUST).**